### **Computer Graphics**

### 2 - Introduction to NumPy / OpenGL

Yoonsang Lee Spring 2021

# **Summary of Course Intro**

- Questions
  - <u>https://www.slido.com/</u> Join #cg-ys
- Quiz & Attendance
  - <u>https://www.slido.com/</u> Join #cg-ys Polls
  - You must submit all quiz answers in the correct format to be checked for "attendance".
- Language

- I'll "paraphrase" the explanation in Korean for most slides.

• You MUST read 1-CourseIntro.pdf CAREFULLY.

# **Topics Covered**

- Why Python in Computer Graphics?
- Introduction to NumPy
  - What is NumPy?
  - How to use NumPy
  - Handling vectors & matrices using NumPy
- Introduction to OpenGL
  - What is OpenGL?
  - OpenGL basics
  - GLFW input handling
  - Legacy OpenGL & Modern OpenGL
  - OpenGL as a Learning Tool

# Why Python in Computer Graphics?

- Productivity
  - Easy to learn and use for beginners.
  - You can write code much faster.
  - You can focus on "logic", not language-specific issues.
- Powerful modules
  - A wide range of reliable modules are available.
  - E.g.) NumPy & SciPy for scientific computing, matplotlib for data visualization, ...
- Python allows you to implement key computer graphics concepts in a short time.

# Why Python in Computer Graphics?

- Popular language in research & scientific community of other areas.
  - Most ML / DL framework provides Python API.
    - TensorFlow, PyTorch, Keras, Theano, ...
  - Most popular language in Data Science.

• Python allows you to easily combine computer graphics and other techniques such as machine learning or data science.

## **Python Interpreter**

- Python **3.7** or later
  - <u>https://www.python.org/downloads/</u>

• Note that all submissions for assignments should work in Python **3.7**.

• You can use any OS that runs Python.

# **Introduction to NumPy**

# What is NumPy?

- NumPy is a Python module for scientific computing.
  - Written in C
  - Fast vector & matrix operations
- NumPy is **de-facto standard** for numerical computing in Python.
- Very useful for computer graphics applications, which are made of vectors & matrices.

# NumPy usage

- You've already installed NumPy in the last lab session.
  If you haven't, see 1-Lab-EnvSetting.pdf slides and install it.
- Now, let's launch python3 interpreter in the interactive mode and import numpy like this:

>>> import numpy as np

: use 'np' as the local name for the module numpy

- The following NumPy slides come from:
  - <u>https://github.com/enthought/Numpy-Tutorial-SciPyConf-</u> 2017/blob/master/slides.pdf

### Introducing NumPy Arrays

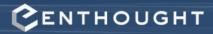

#### SIMPLE ARRAY CREATION

```
>>> a = np.array([0, 1, 2, 3])
>>> a
array([0, 1, 2, 3])
```

#### **CHECKING THE TYPE**

>>> type(a) numpy.ndarray

#### NUMERIC "TYPE" OF ELEMENTS

>>> a.dtype
dtype('int32')

#### NUMBER OF DIMENSIONS

>>> a.ndim

1

© 2008-2017 Enthought, Inc.

### **Array Operations**

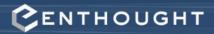

#### SIMPLE ARRAY MATH

```
>>> a = np.array([1, 2, 3, 4])
>>> b = np.array([2, 3, 4, 5])
>>> a + b
array([3, 5, 7, 9])
```

```
>>> a * b
array([ 2, 6, 12, 20])
```

>>> a \*\* b array([ 1, 8, 81, 1024])

> NumPy defines these constants: pi = 3.14159265359 e = 2.71828182846

```
# multiply entire array by
# scalar value
>>> 0.1 * a
array([0.1, 0.2, 0.3, 0.4])
```

```
# in-place operations
>>> a *= 2
>>> a
array([2, 4, 6, 8])
```

```
# apply functions to array
>>> x = 0.1*a
>>> x
array([0.2, 0.4, 0.6, 0.8])
>>> y = np.sin(x)
>>> y
array([0.19866933, 0.38941834,
0.56464247, 0.71735609])
```

### **Setting Array Elements**

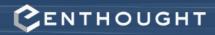

#### ARRAY INDEXING

>>> a[0]

a  $\begin{bmatrix} 0 & 1 & 2 & 3 \end{bmatrix}$ index 0 = 1 = 2 = 3

>>> a[0] = 10
>>> a
array([10, 1, 2, 3])

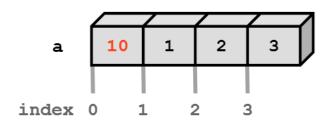

#### BEWARE OF TYPE COERCION

```
>>> a.dtype
dtype('int32')
```

```
# assigning a float into
# an int32 array truncates
# the decimal part
>>> a[0] = 10.6
>>> a
array([10, 1, 2, 3])
```

Numpy array: All elements have the same type and the size.

Python list: Elements can have various sizes and types.

### **Multi-Dimensional Arrays**

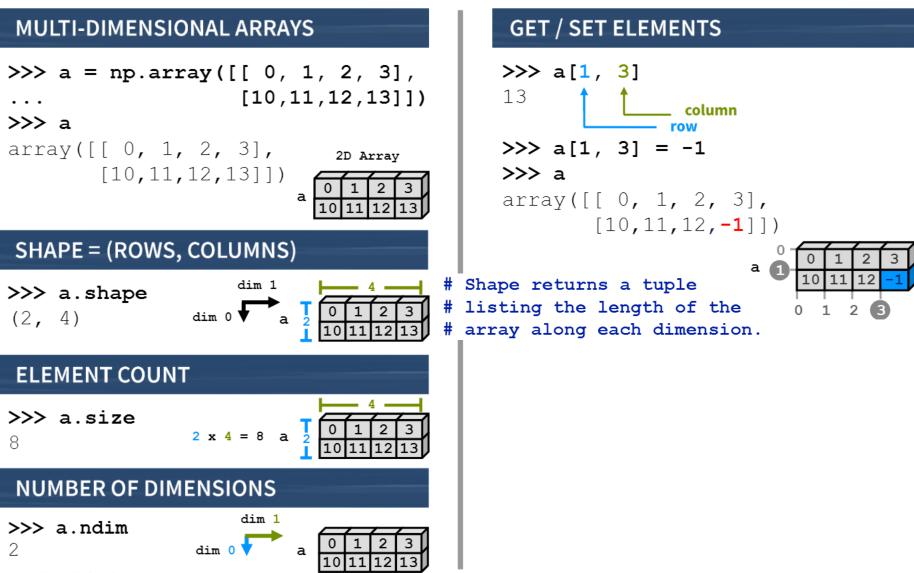

CENTHOUGHT

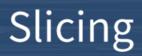

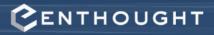

#### var[lower:upper:step]

Extracts a portion of a sequence by specifying a lower and upper bound. The lower-bound element is included, but the upper-bound element is **not** included. Mathematically: [lower, upper]. The step value specifies the stride between elements.

#### **SLICING ARRAYS**

```
# -5 -4 -3 -2 -1
# indices: 0 1 2 3 4
>>> a = np.array([10,11,12,13,14])
# [10, 11, 12, 13, 14]
>>> a[1:3]
array([11, 12])
# negative indices work also
>>> a[1:-2]
array([11, 12])
>>> a[-4:3]
array([11, 12])
```

#### **OMITTING INDICIES**

```
# omitted boundaries are
# assumed to be the beginning
# (or end) of the list
# grab first three elements
>>> a[:3]
array([10, 11, 12])
# grab last two elements
>>> a[-2:]
array([13, 14])
```

```
# every other element
>>> a[::2]
array([10, 12, 14])
```

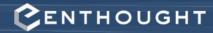

### Array Slicing

| SLICING WORKS MUCH LIKE<br>STANDARD PYTHON SLICING                              |       |     |      |    |       |       |       |       |      |
|---------------------------------------------------------------------------------|-------|-----|------|----|-------|-------|-------|-------|------|
| >>> a[0, 3:5] a = np.array([[i-                                                 | +10*j | for | riin |    | e(6)] | for j | in ra | ange( | 6)]) |
| array([3, 4])                                                                   |       |     |      |    |       | /     |       |       | a    |
| >>> a[4:, 4:]                                                                   | 0     |     | 0    | 1  | 2     | 3     | 4     | 5     |      |
| array([[44, 45],                                                                | 2     |     | 10   | 11 | 12    | 13    | 14    | 15    |      |
| [54, 55]])                                                                      | 3     |     | 20   | 21 | 22    | 23    | 24    | 25    |      |
| >>> a[:, 2]                                                                     | 4     | _   | 30   | 31 | 32    | 33    | 34    | 35    |      |
| array([2, 12, 22, 32, 42, 52])                                                  | 5     | _   | 40   | 41 | 42    | 43    | 44    | 45    |      |
|                                                                                 |       |     | 50   | 51 | 52    | 53    | 54    | 55    |      |
| STRIDED ARE ALSO POSSIBLE                                                       |       |     |      |    |       |       |       |       |      |
| <pre>&gt;&gt;&gt; a[2::2, ::2] array([[20, 22, 24],        [40, 42, 44]])</pre> |       |     |      |    |       |       |       |       |      |

### **Array Constructor Examples**

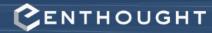

#### **FLOATING POINT ARRAYS**

```
# Default to double precision
>>> a = np.array([0,1.0,2,3])
>>> a.dtype
dtype('float64')
>>> a.nbytes
32
```

#### **REDUCING PRECISION**

```
>>> a = np.array([0,1.,2,3],
... dtype='float32')
>>> a.dtype
dtype('float32')
>>> a.nbytes
16
```

### **Array Creation Functions**

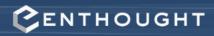

#### IDENTITY

 $n \times n$  square matrix with ones on the main diagonal and zeros elsewhere.

# Generate an n by n identity
# array. The default dtype is
# float64.

```
>>> a = np.identity(4)
```

#### >>> a

| array([[ | 1., | 0., | 0., | 0.],  |
|----------|-----|-----|-----|-------|
| [        | 0., | 1., | 0., | 0.],  |
| ]        | 0., | 0., | 1., | 0.],  |
| [        | 0., | Ο., | Ο., | 1.]]) |
| _        |     |     |     |       |

#### >>> a.dtype

dtype('float64')

#### ONES, ZEROS

```
ones(shape, dtype='float64')
zeros(shape, dtype='float64')
```

shape is a number or sequence specifying
the dimensions of the array. If dtype is not
specified, it defaults to float64.

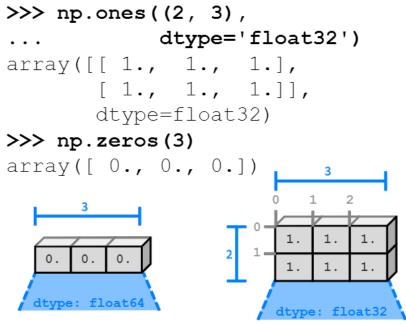

zeros(3) is equivalent to zeros((3, ))

### Array Creation Functions (cont'd)

#### LINSPACE

- # Generate N evenly spaced
- # elements between (and including)
- # start and stop values.

>>> np.linspace(0, 1 ,5)

array([0., 0.25., 0.5, 0.75, 1.0])

#### ARANGE

- Nearly identical to Python's range()
- Creates an array of the interval including start but excluding stop

CENTHOUGHT

 When using a non-integer step, the results will often not be consistent due to finite machine precision. It is better to use linspace() for this case.

>>> np.arange(4)
array([0, 1, 2, 3])
>>> np.arange(1.5, 2.1, 0.3)

array([ 1.5, 1.8, 2.1])

### Transpose

### **Reshaping Arrays**

#### TRANSPOSE

>>> a = np.array([[0,1,2], ... [3,4,5]]) >>> a.shape (2,3)

```
# Transpose swaps the order
# of axes.
```

```
>>> a.T
```

(3,2)

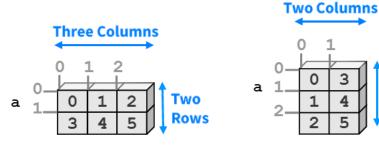

#### RESHAPE

```
>>> a = np.array([[0,1,2],
... [3,4,5]])
```

```
# Return a new array with a
# different shape (a view
# where possible)
>>> a.reshape(3,2)
array([[0, 1],
       [2, 3],
       [4, 5]])
```

# Reshape cannot change the
# number of elements in an
# array
>>> a.reshape(4,2)
ValueError: total size of new
array must be unchanged

Three

Rows

# Quiz #1

- Go to <u>https://www.slido.com/</u>
- Join #cg-ys
- Click "Polls"
- Submit your answer in the following format:
  - Student ID: Your answer
  - e.g. 2017123456: 4)
- Note that you must submit all quiz answers in the above format to be checked for "attendance".

## **Vector & Matrix with NumPy**

• Vectors are just 1D arrays:

```
>>> v = np.arange(3)
>>> v
array([0, 1, 2])
```

• Matrices are just 2D arrays:

```
>>> M = np.arange(9).reshape(3,3)
>>> M
array([[0, 1, 2],
       [3, 4, 5],
       [6, 7, 8]])
```

## **Matrix & Vector Multiplication**

• \* is an element-wise multiplication operator.

```
>>> v * v
array([0, 1, 4])
>>> M * M
array([[ 0, 1, 4],
       [ 9, 16, 25],
       [36, 49, 64]])
```

• Not so much used in computer graphics.

# **Matrix & Vector Multiplication**

• Matrix multiplication requires "dot product" (inner product in Euclidian space)

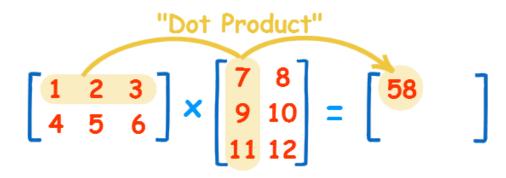

The "Dot Product" is where we multiply matching members, then sum up:

$$(1, 2, 3) \bullet (7, 9, 11) = 1 \times 7 + 2 \times 9 + 3 \times 11$$
  
= 58

https://www.mathsisfun.com/algebra/matrix-multiplying.html

## **Matrix & Vector Multiplication**

• @ is a matrix multiplication operator.

```
>>> v @ v
5
>>> M @ M
array([[ 15, 18, 21],
        [ 42, 54, 66],
        [ 69, 90, 111]])
>>> M @ v
array([ 5, 14, 23])
```

• Very often used in computer graphics!

## Quiz #2

- Go to <u>https://www.slido.com/</u>
- Join #cg-ys
- Click "Polls"
- Submit your answer in the following format:
  - Student ID: Your answer
  - e.g. 2017123456: 4)
- Note that you must submit all quiz answers in the above format to be checked for "attendance".

# **Introduction to OpenGL**

## What is OpenGL?

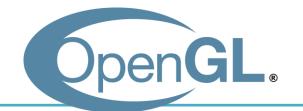

• Open Graphics Library

• OpenGL is an **API** (Application Programming Interface) for graphics programming.

- Unlike its name, OpenGL is not a library.

# What is OpenGL?

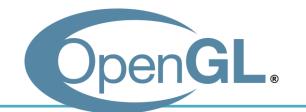

- **API** is a **specification**.
  - API describes **interfaces** and **expected behavior**.

- As for OpenGL API,
  - OS vendors provide OpenGL interface (e.g. opengl32.dll on Windows)
  - GPU vendors provide OpenGL implementation, the graphics card driver (e.g. Nvidia drivers)

## **Characteristics of OpenGL**

- Cross platform
  - You can use OpenGL on Windows, OS X, Linux, iOS, Android, ...

- Language independent
  - OpenGL has many language bindings (C, Python, Java, Javascript, ...)
  - We'll use its Python binding in this class PyOpenGL

# So, what can we do with OpenGL?

### • Just only drawing things

- Provides small, but powerful set of low-level drawing operations
- No functions for creating windows & OpenGL contexts, handling events (we'll see the "context" later)
- Thus, additional utility libraries are required to use OpenGL
  - GLFW, FreeGLUT : Simple utility libraries for OpenGL
  - Fltk, wxWigets, Qt, Gtk : General purpose GUI framework

# **Utility Libraries for Learning OpenGL**

- General GUI frameworks(e.g. Qt) are powerful, but too heavy for just learning OpenGL.
- GLUT "was" most popular for this purpose.
  - But it's outdated and unmaintained.
  - Its open-source clone FreeGLUT is mostly concerned with providing a stable clone of GLUT.
- Now, GLFW is getting more popular.
  - Provides much fine control for managing windows and events.
  - So GLFW is our choice for this class.

```
import glfw
                                                            import X
                           from OpenGL.GL import
                                                            : access X's attribute or method using
      [Practice]
                                                            X.attribute, X.method()
                           def render():
      First
                               pass
                                                            from X import *
                                                            : access X's attribute or method just
                           def main():
      OpenGL
                                                            using attribute, method()
                               # Initialize the library
                               if not glfw.init():
      Program
                                   return
                               # Create a windowed mode window and its OpenGL context
                               window = glfw.create window(640,480,"Hello World", None,None)
                               if not window:
                                   glfw.terminate()
                                   return
                               # Make the window's context current
                               glfw.make context current (window)
                               # Loop until the user closes the window
If the python interpreter is
                               while not glfw.window should close (window) :
running this source file as
                                   # Poll events
the main program, it sets the
                                   glfw.poll events()
special __name__ variable to
have a value "__main__".
                                   # Render here, e.g. using pyOpenGL
                                   render()
If this file is being imported
from another module,
                                   # Swap front and back buffers
                                   glfw.swap buffers (window)
__name__ will be set to the
module's name.
                               glfw.terminate()
                           if
                                        == " main ":
                                name
                               main()
```

### [Practice] Draw a Triangle

```
def render():
```

```
glClear(GL_COLOR_BUFFER_BIT)
glLoadIdentity()
glBegin(GL_TRIANGLES)
glVertex2f(0.0, 1.0)
glVertex2f(-1.0,-1.0)
glVertex2f(1.0,-1.0)
glEnd()
```

### Vertex

- In OpenGL, geometry is specified by vertices.
- To draw something, vertices have to be listed between *glBegin(primitive\_type)* and *glEnd()* calls.
- *glVertex\*()* specifies the coordinate values of a vertex.
  - glBegin(GL\_TRIANGLES)
    glVertex2f(0.0, 1.0)
    glVertex2f(-1.0,-1.0)
    glVertex2f(1.0,-1.0)
    glEnd()

# **Coordinate System**

- You can draw the triangle anywhere in a 2D square ranging from (-1, -1) to (1, 1).
- Called "Normalized Device Coordinate" (NDC).

• We'll see how objects are transformed to NDC in later classes.

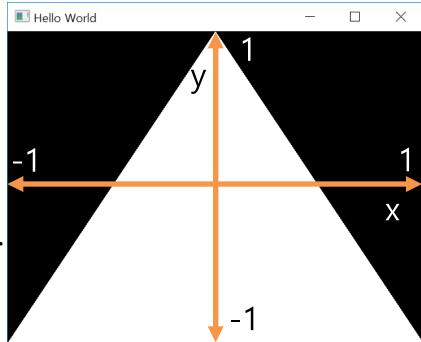

## [Practice] Resize the Triangle

```
def render():
```

```
glClear(GL_COLOR_BUFFER_BIT)
glLoadIdentity()
glBegin(GL_TRIANGLES)
glVertex2f(0.0, 0.5)
glVertex2f(-0.5,-0.5)
glVertex2f(0.5,-0.5)
glEnd()
```

# **Primitive Types**

• Primitive types in *glBegin*(*primitive\_type*) :

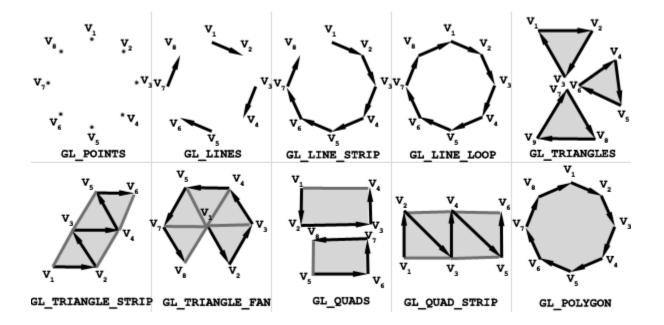

• They represents how vertices are to be connected.

# [Practice] Change the Primitive Type

```
def render():
    glClear(GL_COLOR_BUFFER_BIT)
    glLoadIdentity()
    glBegin(GL_POINTS)
    # glBegin(GL_LINES)
    # glBegin(GL_LINE_STRIP)
    # glBegin(GL_LINE_LOOP)
    # ...
    glVertex2f(0.0, 0.5)
    glVertex2f(-0.5,-0.5)
    glVertex2f(0.5,-0.5)
    glEnd()
```

### **Vertex Attributes**

- In OpenGL, a vertex has these attributes:
  - Vertex coordinate : specified by glVertex\*()
  - Vertex color : specified by glColor\*()
  - Normal vector : specified by glNormal\*()
  - Texture coordinate : specified by glTexCoord\*()
- We'll see normal vector and texture coord. attributes in later classes.
- Now, let's have a look at the **vertex color**.

### [Practice] Colored Triangle

```
def render():
```

glClear(GL\_COLOR\_BUFFER\_BIT)
glLoadIdentity()
glBegin(GL\_TRIANGLES)
glColor3f(1.0, 0.0, 0.0)
glVertex2f(0.0, 1.0)
glColor3f(0.0, 1.0, 0.0)
glVertex2f(-1.0,-1.0)
glColor3f(0.0, 0.0, 1.0)
glVertex2f(1.0,-1.0)
glLend()

### Color

• OpenGL uses the RGB color model.

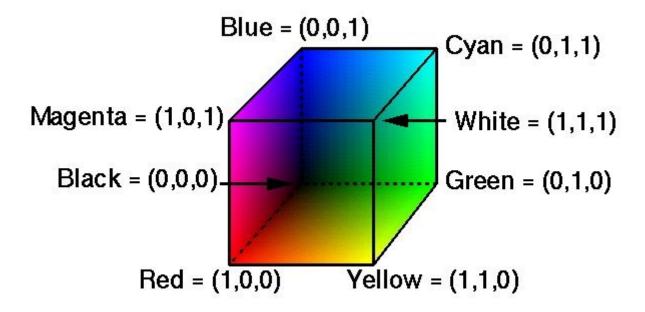

• Colors in interior are interpolated.

#### Then, how to draw a just "red" triangle?

• Set red color for each vertex?

• You can do it just by:

```
def render():
    glClear(GL_COLOR_BUFFER_BIT)
    glLoadIdentity()
    glBegin(GL_TRIANGLES)
    glColor3f(1.0, 0.0, 0.0)
    glVertex2f(0.0, 1.0)
    glVertex2f(-1.0,-1.0)
    glVertex2f(1.0,-1.0)
    glEnd()
```

# **OpenGL is a State Machine**

- If you set a value for a state (or mode), it remains in effect until you change it.
  - E.g. "current" color
  - Others states:
    - "current" viewing and projection transformations
    - "current" polygon drawing modes
    - "current" positions and characteristics of lights
    - "current" material properties of the objects
    - ...
- **OpenGL context** stores all of the state associated with this instance of OpenGL.

### **OpenGL Functions**

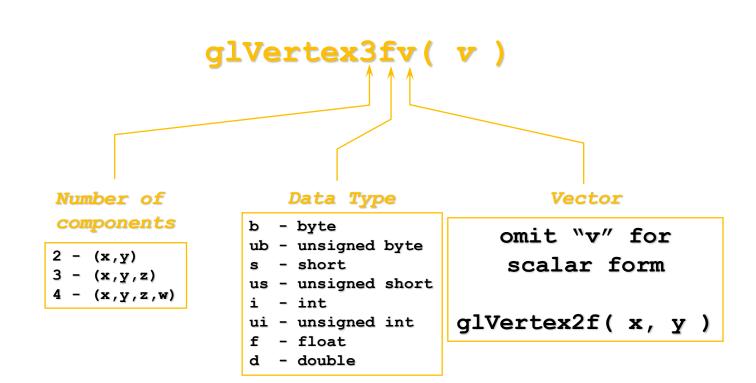

### [Practice] Using other forms of OpenGL Functions

import numpy as np

```
def render():
```

glClear(GL\_COLOR\_BUFFER\_BIT)
glLoadIdentity()
glBegin(GL\_TRIANGLES)
glColor3ub(255, 0, 0)
glVertex2fv((0.0, 1.0))
glVertex2fv([-1.0,-1.0])
glVertex2fv([-1.0,-1.0])
glEnd()

# Quiz #3

- Go to <u>https://www.slido.com/</u>
- Join #cg-ys
- Click "Polls"
- Submit your answer in the following format:
  - Student ID: Your answer
  - e.g. 2017123456: 4)
- Note that you must submit all quiz answers in the above format to be checked for "attendance".

# **GLFW Input Handling**

- glfw.poll\_events()
  - Processes events that have already been received and then returns immediately.
  - Calls a user-registered callback function for each type of events.

| Event type            | Set a callback using                                                                            |
|-----------------------|-------------------------------------------------------------------------------------------------|
| Key input             | <pre>glfw.set_key_callback()</pre>                                                              |
| Mouse cursor position | <pre>glfw.set_cursor_pos_callback() or just poll the position using glfw.get_cursor_pos()</pre> |
| Mouse button          | <pre>glfw.set_mouse_button_callback()</pre>                                                     |
| Mouse scroll          | <pre>glfw.set_scroll_callback()</pre>                                                           |

import glfw from OpenGL.GL import \* def render(): pass **def** key callback (window, key, scancode, action, mods): if key==qlfw.KEY A: if action==glfw.PRESS: print('press a') elif action==glfw.RELEASE: print('release a') elif action==glfw.REPEAT: print('repeat a') elif key==glfw.KEY SPACE and action==glfw.PRESS: print ('press space: (%d, %d)'%glfw.get cursor pos(window)) def cursor callback(window, xpos, ypos): print('mouse cursor moving: (%d, %d)'%(xpos, ypos)) def button callback(window, button, action, mod): if button==glfw.MOUSE BUTTON LEFT: if action==glfw.PRESS: print('press left btn: (%d, %d)'%glfw.get cursor pos(window)) elif action==glfw.RELEASE: print('release left btn: (%d, %d)'%glfw.get cursor pos(window)) def scroll callback(window, xoffset, yoffset):

print('mouse wheel scroll: %d, %d'%(xoffset, yoffset))

```
def main():
    # Initialize the library
    if not glfw.init():
        return
    # Create a windowed mode window and its OpenGL context
    window = glfw.create_window(640, 480, "Hello World", None, None)
    if not window:
        glfw.terminate()
        return
```

```
glfw.set_key_callback(window, key_callback)
glfw.set_cursor_pos_callback(window, cursor_callback)
glfw.set_mouse_button_callback(window, button_callback)
glfw.set_scroll_callback(window, scroll_callback)
```

```
# Make the window's context current
glfw.make_context_current(window)
```

```
# Loop until the user closes the window
while not glfw.window_should_close(window):
    # Poll for and process events
    glfw.poll_events()
    # Render here, e.g. using pyOpenGL
    render()
    # Swap front and back buffers
    glfw.swap_buffers(window)
```

```
glfw.terminate()
if __name__ == "__main_":
    main()
```

# **Documentation for glfw**

- <u>http://www.glfw.org/documentation.html</u>
- Note there are changes in the python binding:
  - function names use the pythonic words\_with\_underscores notation instead of camelCase
  - GLFW\_ and glfw prefixes have been removed, as their function is replaced by the module namespace
  - functions like glfwGetMonitors return a list instead of a pointer and an object count
  - see <u>https://pypi.python.org/pypi/glfw</u> for more information

# Legacy OpenGL & Modern OpenGL

- Legacy OpenGL (OpenGL 1.x)
  - Invented when "fixed-function" hardware was standard
  - No shaders
  - Easier to learn & good for rapid prototyping
  - Deprecated since OpenGL 3.0
- Modern OpenGL (OpenGL 2.x~)
  - Now programmable hardware is the common industry practice
  - Use of programmable shaders
  - More difficult to program but far more flexible & powerful

# **OpenGL as a Learning Tool**

- My focus is on fundamental computer graphics ideas, not on concrete implementation.
- So I choose the legacy OpenGL as a basic learning tool, thanks to its simplicity.
- Note that legacy OpenGL is **just one implementation example** of fundamental computer graphics ideas we'll learn.
- Other implementations:
  - Graphics libraries: Modern OpenGL, DirectX, Vulkan, Nvidia Optix, ...
  - Game engines: Unreal, Unity, ...
  - Authoring tools: Maya, Blender, ...

# Next Time

- Lab in this week:
  - 1-Lab-EnvSetting: Environment settings for lectures & assignments
  - 2-Lab-Gitlab
  - Lab assignment 1
  - Lab assignment 2

- Next lecture:
  - 3 Transformation 1